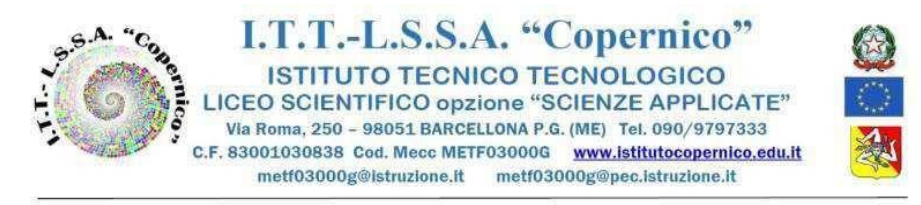

Barcellona P.G15./10/2021

CIRC. N. 77

 Ai Docenti Agli Alunni e alle Famiglie Al personale ATA Al DSGA

## Oggetto: **Elezioni in modalità telematica - Rappresentanti degli Studenti, Genitori, Docenti nel Consiglio di Istituto e Rappresentanti degli Studenti, Genitori, nei Consigli di classe**

Al fine di garantire la massima trasparenza nelle votazioni e dare a tutti la possibilità di votare nell'anonimato, si comunica che **venerdì 22 ottobre 2021 dalle ore 16.00 alle ore 20.00** si voterà, mediante procedura on line, per eleggere **i rappresentanti degli Studenti, Genitori e Docenti nel Consiglio di Istituto e Rappresentanti degli Studenti e Genitori, nei Consigli di classe** secondo le seguenti modalità:

## **STUDENTI E GENITORI**

Per esprimere il proprio voto gli studenti e i loro genitori dovranno accedere all'area Studenti e Famiglie del sito della scuola e fare click sul link corrispondente alle seguenti opzioni:

- 1. "Elezioni dei rappresentanti degli studenti del Consiglio di Istituto";
- 2. "Elezioni dei rappresentanti degli studenti del Consiglio di Classe";
- 3. "Elezioni dei rappresentanti dei genitori del Consiglio di Istituto Padre";
- 4. "Elezioni dei rappresentanti dei genitori del Consiglio di Classe Padre";
- 5. "Elezioni dei rappresentanti dei genitori del Consiglio di Istituto Madre";
- 6. "Elezioni dei rappresentanti dei genitori del Consiglio di Classe Madre".

Per accedere al modulo di votazione occorrerà inserire le credenziali utilizzate per accedere alla piattaforma GSuite (classroom) dello studente, dopo l'accesso l'account sarà svincolato dal modulo di votazione per garantire l'anonimato, per esprimere il proprio voto basterà selezionare la propria classe ed inserire il cognome e nome degli alunni o dei genitori che si desidera votare, fare click infine su invio. Il corretto inserimento del voto sarà comunicato dal sistema attraverso il messaggio "Il tuo voto è stato correttamente registrato".

## **DOCENTI**

Per esprimere il proprio voto i docenti dovranno accedere all'area Docenti del sito della scuola e fare click sul link "Elezioni dei rappresentanti dei docenti del Consiglio di Istituto", per accedere al modulo di votazione occorrerà inserire le credenziali utilizzate per accedere alla piattaforma GSuite (classroom), dopo l'accesso l'account sarà svincolato dal modulo di votazione per garantire l'anonimato, per esprimere il proprio voto basterà il cognome e nome dei docenti che si desidera votare, fare click infine su invio. Il corretto inserimento del voto sarà comunicato dal sistema attraverso il messaggio "Il tuo voto è stato correttamente registrato".

Concluse le operazioni sopra descritte, l'applicazione Google Moduli automaticamente genera un file contenente le votazioni espresse che saranno registrate dalla Commissione Elettorale ed incrociate con le presenze rilevate dal foglio firme di ciascuna classe.

Successivamente il Dirigente formalizza con decreto le nomine degli eletti.

L'organizzazione delle assemblee alunni e genitori verrà cominicata con successiva circolare.

 **Il Dirigente Scolastico Prof.ssa Angelina Benvegna Firma autografa sostituita a mezzo stampa ai sensi dell'art.3 c.2 D.Lgs.n.39/93**